# **DP5000 DIGITAL PA CONTROLLER**

**OPERATING MANUAL**

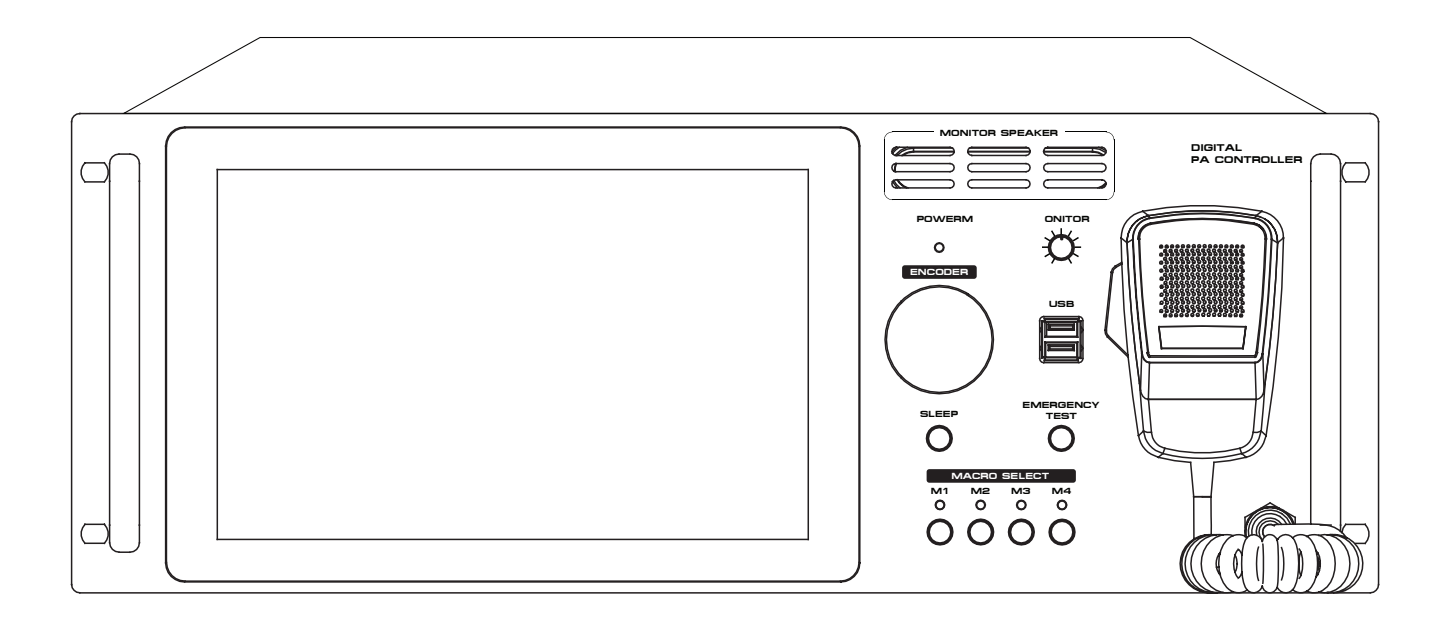

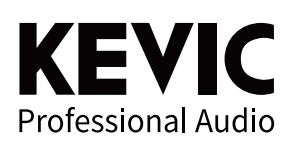

# **안전을 위한 주의사항**

안전을 위한 주의사항은 제품을 안전하고 올바르게 사용하여 사고나 위험을 막기 위한 것이므로 반드시 지켜주시기 바랍니다. 제품 사용설명서를 충분히 숙지한 후에는 항상 볼 수 있는 장소에 보관 바랍니다.

# **취급시 주의사항**

- 제품을 임의로 분해, 수리, 개조하지 마십시오.

- 제품 내부를 만질 경우 감전의 위험이 있습니다.
- 제품 통풍구에 금속류(동전, 머리핀 등), 이물질을 넣지 마십시오. (화재 및 감전의 원인이 됩니다.)
- 제품이 물에 닿거나 내부에 물이 들어가지 않게 주의하시고, 젖은 손으로 제품을 만지지 마십시오. (감전의 원인이 됩니다.)
- 전원 플러그를 분리할 경우 반드시 플러그를 잡고 분리해 주십시오.
- (코드를 잡고 분리할 경우 코드가 손상되어 합선 및 단선의 위험이 있습니다.)
- 제품에서 타는 냄새가 심하게 날 경우 전원 코드를 뽑고 가까운 A/S 지점에 신고하여 주십시오.
- 제품 외부를 청소할 경우에는 휘발유, 벤젠, 시너 등을 사용하지 말고, 깨끗하고 마른 천을 사용하십시오.

# **설치시 주의사항**

- 직사광선에 노출되는 곳에는 설치하지 마십시오.
- 제품 설치시 고온 다습한 곳을 피하고 통풍이 잘되는 곳에 설치하십시오.
- 온도변화가 심한 곳에는 설치하지 마십시오.
- 난방기구 주위에는 설치하지 마십시오.
- 습기나 먼지가 많은 곳에는 설치하지 마십시오.
- 진동이 많은 곳에는 설치하지 마십시오.
- 제품 위에 물그릇이나 꽃병, 어항 등을 놓지 마십시오.
- 제품의 통풍구를 막지 마십시오. (고장 및 화재의 원인이 될 수 있습니다.)
- 제품 사용 시 많은 열이 발생하므로 제품 케이스의 통풍구를 절대로 막지 마시고, 벽과 20cm 이상 거리를 유지하십시오.
- 각 제품 간의 연결이 완료될 때까지 전원 코드를 전원 콘센트에 꽂지 마십시오. 고장의 원인이 될 수 있습니다.

#### ※ 올바른 사용법은 제품의 수명을 보장합니다.

- 전원 연결시 반드시 소켓을 보호 접지에 연결하세요. 이  $\triangle$  기호는 위험, 주의 및 경고를 나타냅니다.

- 자세한 사항은 제품을 구입하신 대리점이나 당사 서비스센터에 문의하시기 바랍니다.

**※ 본 제품은 업무용 (A급) 전자파적합기기로서 판매자나 사용자는 이 점을 주의하여 사용하도록 되어있습니다.**

# **장비 특징**

- 터치 LCD를 통하여 간편하게 GUI를 확인하고 장비를 제어, 설정할 수 있습니다.
- DSP가 내장되어 있어, 디지털 오디오 믹서의 다양한 기능을 사용할 수 있습니다.
- Dante™를 사용하여 이더넷 네트워크 상의 여러 입, 출력 장비와 간단하게 연결할 수 있습니다.
- 다양한 통신 (RS-232 / 422 / Dante™)을 지원하여 환경에 맞게 사용이 가능합니다.
- 다양한 입력 (XLR / 5.5"/ Dante™)과 출력 (XLR / Dante™)을 사용할 수 있습니다.
- 다양한 비상방송의 기능을 안정적으로 사용할 수 있습니다.
- PC 내장방식을 통하여 다양한 프로그램을 사용한 방송이 가능합니다.

# **동작방법**

#### • 전원을 처음 켜는 방법

- 후면의 전원스위치를 켜면, 전면의 전원 램프가 점멸하다가 점등된 상태로 고정되는 것을 확인하고, 전면의 엔코더 스위치를 1회 누르면 OS가 시동되고, 운영 프로그램이 자동으로 시작됩니다.
- 전원을 끄는 방법
- 운영 프로그램 종료 후, OS를 종료합니다. OS의 종료가 완료되면 전면의 전원 램프가 점등됩니다. 전원램프가 점등되는 것을 확인한 후, 후면 전원스위치를 'OFF'로 위치하여 전원을 끌 수 있습니다.
- 외부 기기와 음원들을 연결하여 주십시오.
- 전원 케이블을 전원 입력 단자에 극성을 확인한 후 연결하고, 전원 스위치를 켜주십시오.
- 연결된 음원 기기를 재생하여 주십시오.
- 입력과 출력 경로를 설정하고 음량을 적절하게 조정하여 주십시오.
- Audinate Dante Controller 프로그램을 사용하여 이더넷 네트워크 상의 기기들과 입, 출력 경로를 설정하여 주십시오.

# **주의사항**

- 설치 시, 통신 선로 결선 시 통신 방식 확인, 전원 선로 결선 시 극성에 주의하여 주시기 바랍니다.
- 제품 내부는 비전문가가 수리할 수 없으므로, 뚜껑을 열거나 내부를 열지 마십시오. (감전 또는 화재의 위험이 있습니다.)
- 제품을 비정상적인 용도로 사용하거나 임의로 개조할 경우 A/S 기간 중이라도 무상 서비스를 받을 수 없을 뿐 아니라 그로 인한 손해가 발생하더라도 당사의 책임은 없을 수 있음을 고지하여 드립니다.
- 본 기기는 당사 GUI 전용 장비로써 다른 응용 프로그램 설치시 장비의 오동작의 원인이 될 수 있습니다.

**구성품**

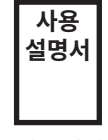

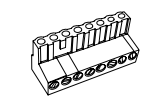

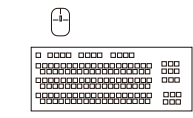

1. 사용설명서 2. 랙 볼트 및 와셔 각 4EA

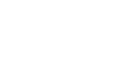

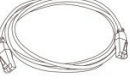

3. 터미널 블록 8P 2EA 4. 무선 키보드 / 마우스 1EA

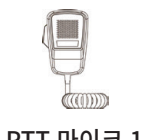

5. 터미널 블록 2P 1EA 6. 윈도우 라이센스

(샷시부착)

7. UTP CABLE 300MM 1EA 8. PTT 마이크 1EA

3

### **각 부의 명칭 및 기능 설명 · 전면부**

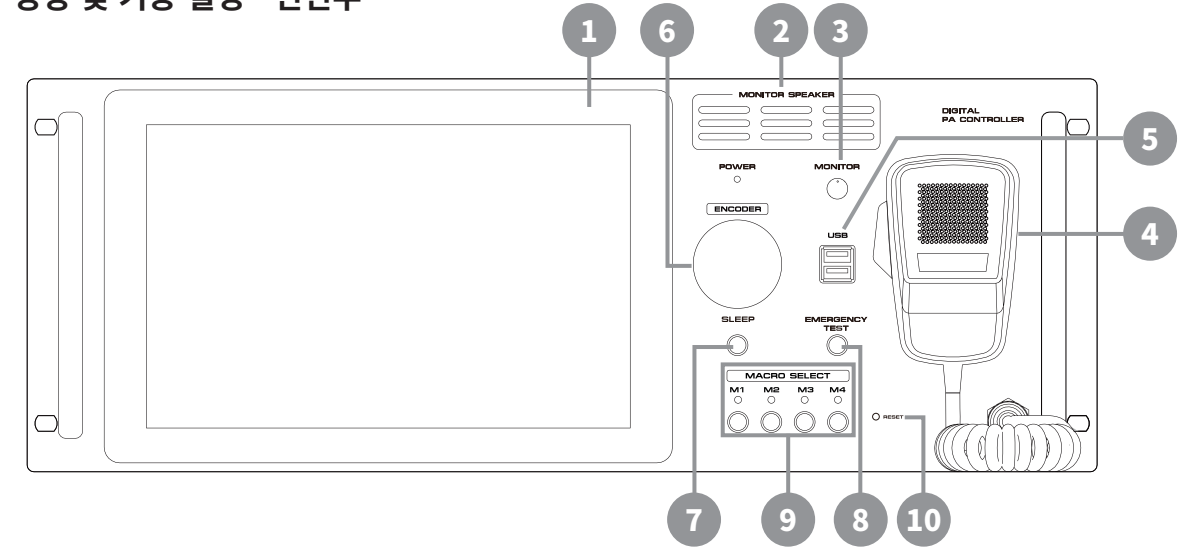

### 1 **LCD 터치 스크린**

- 터치가 가능한 10.1인치 터치 패널입니다.

- 화면을 터치하여 GUI를 제어, 조절할 수 있습니다.

### 2 **모니터 스피커**

- 모니터 출력이 선택된 입력채널의 음향신호가 출력되는 스피커 입니다.

### 3 **모니터 스피커 볼륨**

- 모니터 스피커 (2번)의 볼륨을 조절할 수 있는 노브입니다.

4 **P.T.T 마이크**

- P.T.T 마이크를 사용하여 방송할 수 있습니다.

### 5 **USB 단자**

- GUI를 조절하기 위한 키보드, 마우스 또는 다양한 기기를 연결할 수 있는 단자입니다.

### 6 **엔코더**

- 선택된 입력, 출력등의 다양한 기능을 조절할 수 있는 엔코더입니다.
- EQ, 볼륨등 선택된 다양한 항목의 미세한 조절을 위하여 사용합니다.
- 전원을 인가하고 전원 램프의 점멸이 종료되고 점등된 상태를 유지하고 있을 때,
- 엔코더를 누르면, PC가 켜지며 OS가 시동됩니다.

### 7 **SLEEP 스위치**

- 터치 모니터를 절전모드로 변경하는 스위치입니다.
- 전면 10.1인치 터치스크린을 절전모드로 화면을 끌수있는 스위치입니다. 한번 누르면 꺼지고 다시 한번 누르면 켜집니다.

#### 8 **비상방송 테스트 스위치**

- 비상 방송을 테스트 할 수 있는 스위치입니다.
- 본 버튼을 누르면 비상 방송 알람음이 송출되며, 송출 중에 다시 누르게 되면 종료됩니다.

### 9 **매크로 스위치**

- 저장된 매크로 기능을 이용하여 방송이 가능합니다.
- 개별 매크로 기능은 GUI 프로그램을 통해 저장할 수 있습니다.
- 매크로 기능은 자주 사용되는 방송 기능 및 출력 상태를 저장하여 별도의 GUI 환경 설정 없이 바로 저장된 기능으로 방송을 운영하는 기능입니다.

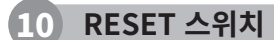

- 장비의 상태를 리셋할 수 있는 스위치입니다. 반드시 GUI프로그램을 종료하고, OS를 종료한 뒤, 전면 전원 램프가 점등된 상태를 확인하고 누르십시오.

### **각 부의 명칭 및 기능 설명 · 후면부**

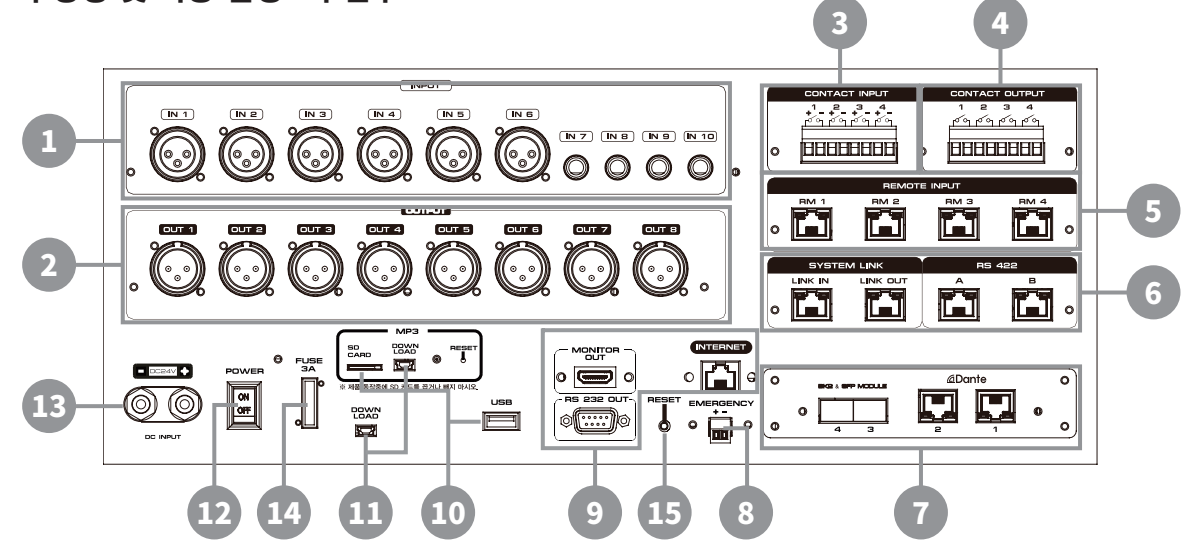

#### 1 **입력 커넥터**

- 1~6번 채널 XLRF Balanced 커넥터, 7~10번 채널 1/4" 커넥터로 아날로그 신호를 입력받을 수 있습니다. - XLRF Balanced 커넥터인 1~6번 채널의 +48V 팬텀파워는 GUI 프로그램에서 설정하실 수 있습니다.

### 2 **출력 커넥터**

- 1~8번 채널 XLRM Balanced 커넥터로 아날로그 신호를 출력할 수 있습니다.

### 3 **접점 입력**

- 접점 입력 기능을 이용하여 미리 설정한 기능을 통해 방송을 할 수 있습니다.
- 본 제품은 4개의 접점 입력 커넥터가 있습니다.

#### 4 **접점 출력**

- 타 시스템과의 연동 등에 활용할 수 있으며 GUI 프로그램을 이용하여 원하는 접점 출력 기능을 설정할 수 있습니다.
- 본 제품은 4개의 접점 입력 커넥터가 있습니다.

5 **리모트 앰프 입력 커넥터**

- 당사에서 제공하는 리모트 앰프를 연결할 수 있는 커넥터 입니다. 표준 RJ45 커넥터를 통해
- 하나의 선로로 RS-422 통신 데이터와 아날로그 오디오 신호를 동시에 전송합니다.
- 하나의 커넥터에 최대 8대씩 최대 32대의 리모트 앰프를 연결할 수 있습니다. (리모트 앰프 확장기 (옵션) 필요 / 기본 4대)

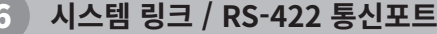

- 본 제품과 함께 운영되는 이머전시 콤보 장비와 연결할 때 사용하는 통신 커넥터입니다.
- RS-422 연결 케이블은 이머전시 콤보 장비에 포장되어 있습니다.

#### Dante<sup>™</sup> 커넥터

※ Network Digital PA Controller 장비에만 제공되는 단자 (기능)입니다.

- Dante™를 사용하기 위한 커넥터 단자입니다.
- CAT.5E 이상의 케이블을 사용하여 연결을 권장합니다.
- LC-LC 커넥터를 사용한 광케이블 연결을 권장합니다. (SFP)

#### 8 **R형 비상신호 데이터 입력 커넥터**

- 화재수신반으로 부터 송신된 RS-485 형식의 R형 비상신호를 입력받을 수 있습니다. 본 제품과 연동하여 소방법에 의거한 비상 방송을 송출합니다.
- 비상 방송의 설정은 제품 설치시 GUI 프로그램을 이용하여 설정합니다.

#### 9 **Ethernet / HDMI / RS-232**

- Etherne t: 본 시스템으로 인터넷을 연결하는 경우 또는 본 제품의 단테 콘트롤러 프로그램을 운영하는 경우 사용합니다.
- HDMI : HDMI 출력을 사용하여 터치모니터 (1번)에 표시된 GUI와 동일한 화면을 송출할 수 있습니다.
- RS-232 : 본 제품과 함께 운영되는 당사 P형 화재 비상신호 수신 장치, 전원 공급 장치와 연결하는 단자입니다.

#### ※주의※

전관방송 운영에 대한 장비 설정을 마치면 시스템 운영 중에는 인터넷과 연결되지 않도록 주의하여 주십시오. WINDOW10은 자동 업데이트 기능이 있으므로 중요 방송 상태에서 업데이트로 시스템 운영이 느려지거나 장애를 받을 수 있습니다.

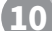

### 10 **Micro SD 카드 슬롯 / USB**

- Micro SD 카드 슬롯: 본 제품에서 사용되는 비상 음원, 예약 방송 음원, 사용자 희망 송출 음원을 Micro SD 카드에 저장하여 이 슬롯에 삽입하여 주십시오.
- USB: GUI를 조절하기 위한 키보드, 마우스 또는 다양한 USB 기기를 연결할 수 있는 단자입니다.

### 11 **다운로드 단자**

- 본 단자는 시스템 성능 개선을 위하여 펌웨어를 업데이트하는 단자입니다.
- 본 단자는 당사 또는 대리점의 전문 기술자로 사용이 제한됩니다.

#### 12 **전원 입력 커넥터**

- 전원을 공급하기 위하여 사용합니다. (+24VDC / 1.5A 이상)
- 전원스위치를 켜면, 전면의 전원 램프가 점멸하다가 점등된 상태로 고정되는 것을 확인하고, 전면의 엔코더 스위치를 1회 누르면 OS가 시동되고, 운영 프로그램이 자동으로 시작됩니다. +24VDC 와 연결되어야 합니다. 전원을 끌 때는, 우선 운영 프로그램 종료 후, OS를 종료합니다. OS의 종료가 완료되면 전면의 전원 램프가 점등됩니다.

#### 13 **전원 스위치**

- 전원을 ON/OFF 하기 위하여 사용합니다.
- 전원스위치를 켜면, 전면의 전원 램프가 점멸하다가 점등된 상태로 고정되는 것을 확인하고, 전면의 엔코더 스위치를 1회 누르면 OS가 시동되고, 운영 프로그램이 자동으로 시작됩니다.
- 전원을 끌 때는, 우선 운영 프로그램 종료 후, OS를 종료합니다.
- OS의 종료가 완료되면 전면의 전원 램프가 점등됩니다.

#### 14 **전원 퓨즈**

- 제품 보호 퓨즈입니다 . 교체 시 반드시 동일 정격의 퓨즈를 사용하여 주십시오. 정격 퓨즈 용량은 5A입니다.

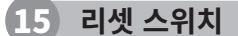

- 장비의 상태를 리셋할 수 있는 스위치입니다. 반드시 GUI프로그램을 종료하고, OS를 종료한 뒤, 전면 전원 램프가 점등된 상태를 확인하고 누르십시오.

# **CONNECTION**

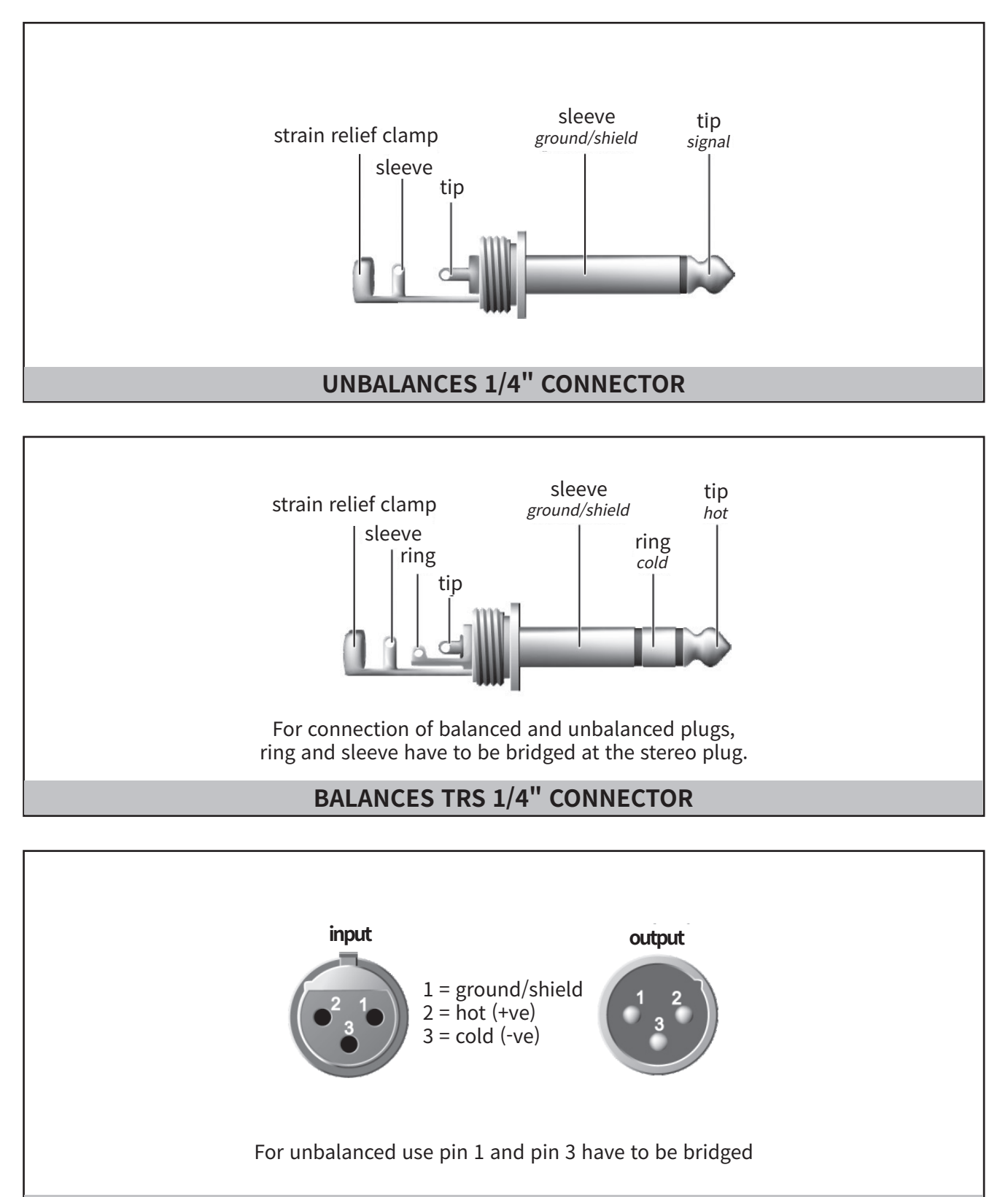

### **XLR BALANCED WIRING GUIDE**

# **SPECIFICATIONS**

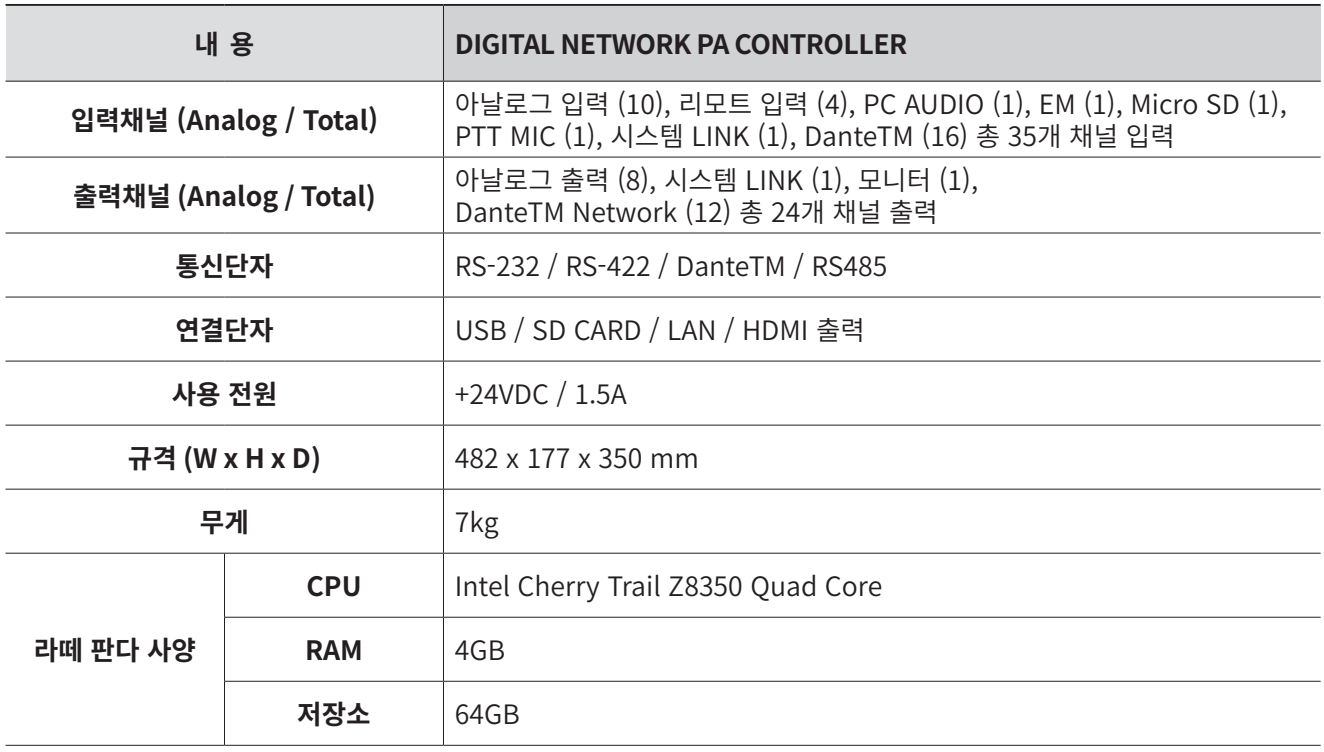

### **NPWare (NETWORK PA SYSTEM)**

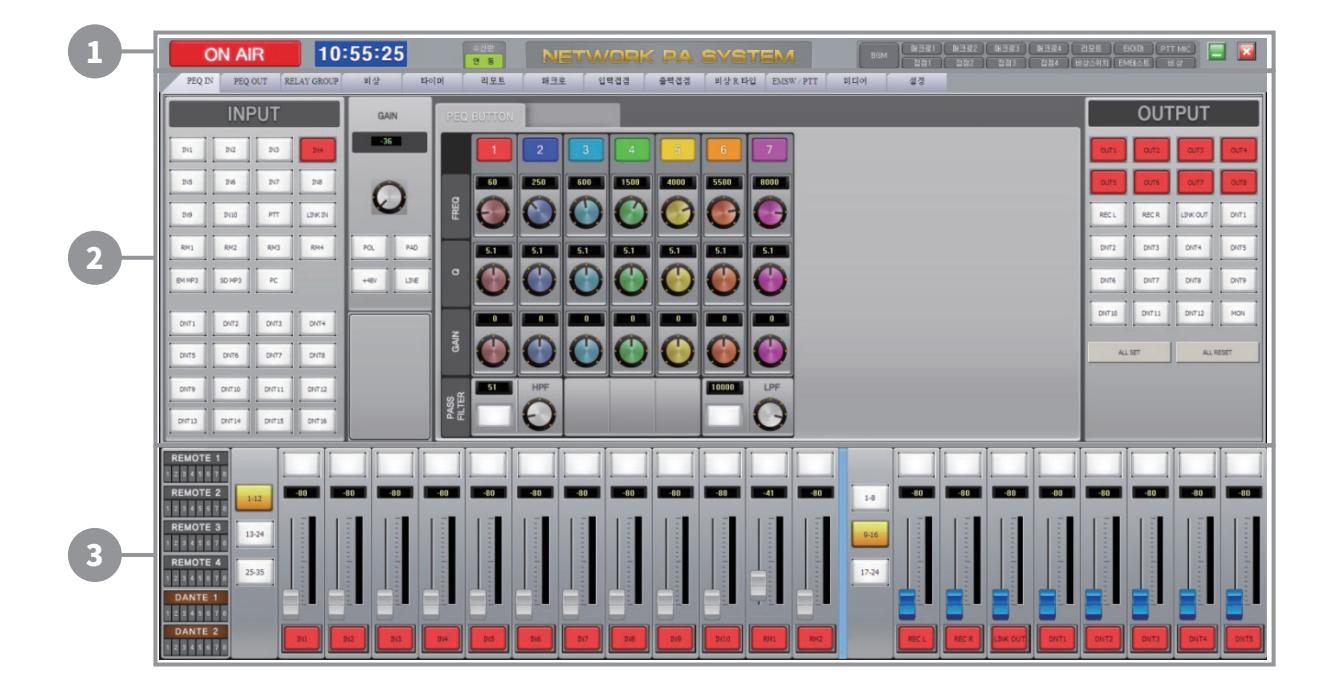

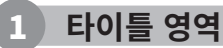

- 상단은 ON AIR, 시계, 수신 연동, 프로그램 이름, 동작 모드, 최소화 및 종료 버튼으로 구성되어 있습니다.

### 2 **메뉴 영역**

- 중단은 PEQ IN, PEQ OUT, RELAY GROUP, 비상, 타이머, 리모트, 매트로 입력 접점, 출력 접점, 비상 R 타입, EM SW / PTT, 미디어, 설정의 탭으로 구성되어 있습니다. 원하는 메뉴의 탭을 선택하면 각 메뉴의 내용으로 화면이 변경됩니다.

### 3 **페이더 영역**

- 하단은 리모트 앰프, 단테의 상태와 입력과 출력의 볼륨 조정 페이더와 레벨 미터로 구성되어 있습니다.
- 하단은 중단의 탭 메뉴 선택에 영향을 받지 않습니다.

#### 1 **타이틀 영역**

1) ON AIR

- 전원 공급장치의 DC 전원의 출력 스위치를 온 / 오프 합니다.

2) 시계

- PC 운영시간의 수정은 윈도우 제어판의 날짜 및 시간 조정부에서 변경하여 주십시오.

3) 수신반

- 화재 수신반과의 연동 또는 비연동 상태를 표시합니다.

4) NETWORK PA SYSTEM - 장비를 제어하는 소프트웨어의 명칭입니다.

5) 동작 상태

- BGM : 일반적인 동작 상태입니다.
- 매크로 1~4 : 장비 전면의 매크로키 입력으로 동작하는 상태입니다.
- 리모트 : 리모트 장비에서 제어 신호를 받아서 동작하는 상태입니다.
- 타이머 : 예약 방송 상태입니다.
- PTT MIC : 전면 PTT 마이크로 동작하는 상태입니다.
- 접점 1~4 : 접점 입력 신호에 의해서 동작하는 상태입니다.
- 비상 스위치 : 장비의 비상 스위치에 의해서 동작하는 상태입니다.
- EM 테스트 : 장비의 EM 테스트 스위치에 의해서 동작하는 상태입니다.
- 비상 : 비상 입력 신호에 의해서 동작하는 상태입니다.

※주의※

방송 운영 중에 ON AIR 버튼을 조작하지 말아 주십시오. 전원 공급 장치로부터 전원 공급이 중단됩니다.

### 2 **메뉴 영역**

1) PEQ IN

- PEQ IN 탭이 선택 시 아래와 같은 화면을 볼 수 있습니다. 믹서의 입력단 설정과 선택된 입력과 연결된 출력을 설정합니다.

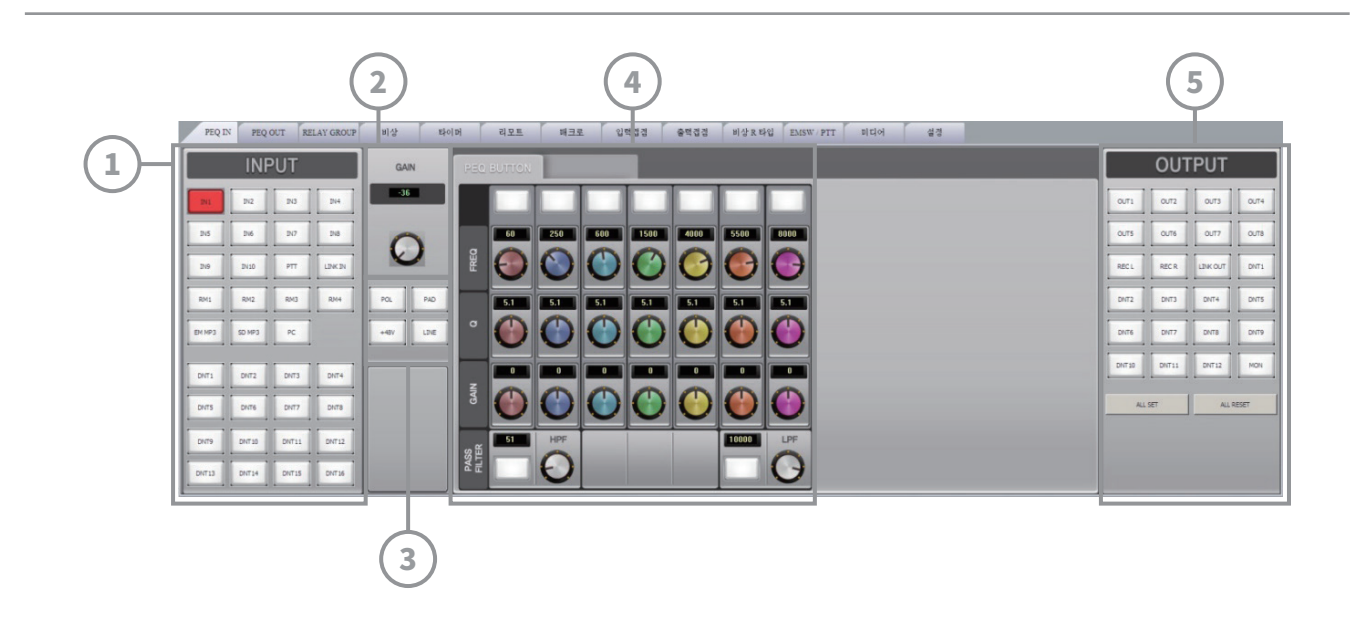

### 1 **INPUT**

- 입력을 선택하는 부분입니다. IN1~IN10번은 후면의 XLR 과 55 입력입니다. PTT는 전면의 PTT 마이크, LINK IN은 후면의 LINK IN 입력, RM1~RM4는 후면의 RM1~RM4 입력입니다. EM MP3는 내장 메모리의 MP3 파일 재생, SD MP3는 후면 SD 메모리의 MP3 파일을 재생, PC는 장비 내장 PC의 오디오 입력입니다. (본 PC 오디오는 스피커 모드 상태에서 동작하지 않습니다. 이유는 본 제품의 PC 오디오는 HDMI 출력 오디오를 사용하기 때문입니다. PC 오디오가 동작 되지 않는 경우 윈도우를 재부팅하여 SPEAKER로 지정이 되지 않도록 하여 주십시오.)
- DNT1~DNT16은 단테 오디오 입력입니다. 단테 오디오는 내장된 Dante Controller 프로그램을 이용하여 라우팅을 하여 외부 단테 장비와 연결하여 사용합니다. 1번 영역에서 입력을 선택하면 선택한 입력단에 적용된 설정값들이 2~5번 영역에 나타납니다.

### 2 **GAIN**

- 입력의 게인을 조종합니다. -36dB~12dB 사이에서 조정이 가능합니다.

#### 3 **POL/PAD/+48V/LINE**

- POL (위상반전), PAD (-20dB), +48V (팬텀 파워), LINE (MIC/LINE 선택) 기능을 온/ 오프 합니다.
- 마이크 사용 시 콘덴서 마이크를 사용하는 경우 마이크로 지정하여 주시고 +48V 파워를 켜 주십시오.
- 일반 다이나믹 마이크의 경우에는 마이크로 선택만 하시면 사용하실 수 있습니다.

### 4 **PEQ**

- 7개의 PEQ와 2개의 로우패스/ 하이패스 필터를 설정합니다. 버튼을 클릭하여 기능을 온/ 오프하고 주파수, Q, Gain을 설정하여 사용합니다.

### 5 **OUTPUT**

- 입력을 내보낼 출력 목록을 표시합니다. ALL SET와 ALL RESET 버튼은 전 채널 온/ 오프 기능 입니다. OUT1~OUT8은 후면 XLR 출력입니다. REC L, REC R은 녹음용 STEREO 출력, LINK OUT은 후면 LINK OUT, DNT1~DNT12는 단테출력, MON은 전면 모니터 스피커 출력입니다.

### 2 **메뉴 영역**

2) PEQ OUT

- PEQ OUT 탭이 선택 시 아래와 같은 화면을 볼 수 있습니다. 믹서의 출력단 설정과 선택된 출력과 연결된 입력을 설정합니다.

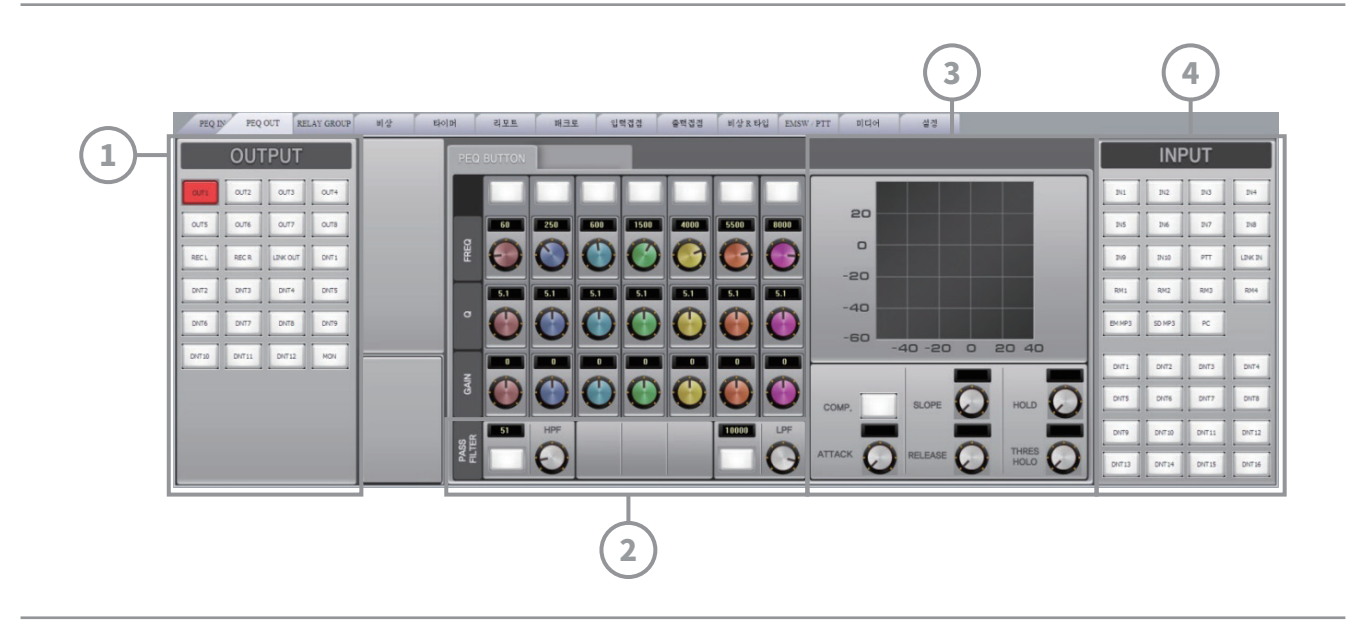

### 1 **OUTPUT**

- 출력 채널을 선택합니다.

### 2 **PEQ**

- OUTPUT에서 선택된 채널에 적용되는 7개의 PEQ 와 2개의 로우패스/하이패스 필터를 설정합니다. 버튼을 클릭하여 기능을 온하고 설정을 하여 사용합니다.

### 3 **COMP**

- 해당 채널로 출력되는 신호에 대하여 설정된 음량 이상의 신호가 출력될 때 설정된 비율로 압축하여 출력하는 기능입니다.

# 4 **INPUT**

- OUTPUT에서 선택된 채널에 연결되는 입력을 목록을 표시합니다.

2 **메뉴 영역**

3) Relay Group

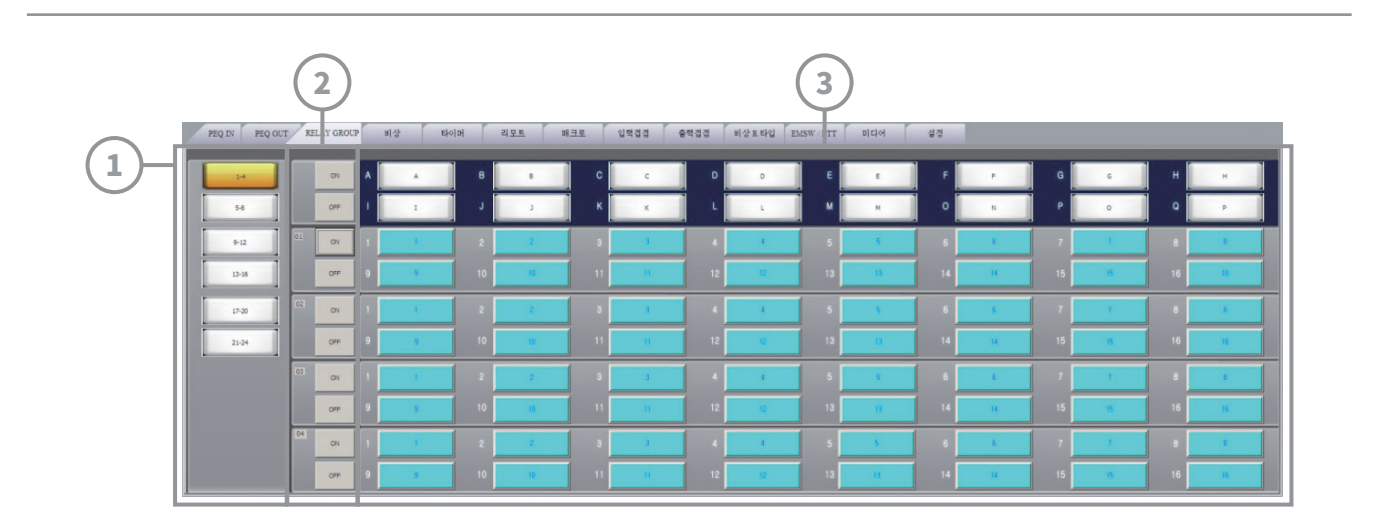

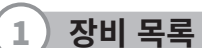

- ②, ③에 나타나는 장비 리스트를 선택합니다.

2 **장비**

- 장비의 전체 존을 온/ 오프 합니다.

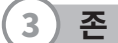

- 장비에서 제어 가능한 16개의 존을 개별적으로 온/ 오프합니다.

#### 2 **메뉴 영역**

#### 4) 비상

 - 외부 상황 (채널번호)을 비상 신호로 입력받아서 비상 설정, 출력 설정, 릴레이 그룹의 동작을 제어합니다. 예를 들어 자체 비상 방송 오디오 입력을 선택하여 원하는 출력에 내보냅니다.

출력된 비상 방송을 릴레이 그룹 설정에 따라 원하는 지역에 방송을 보냅니다.

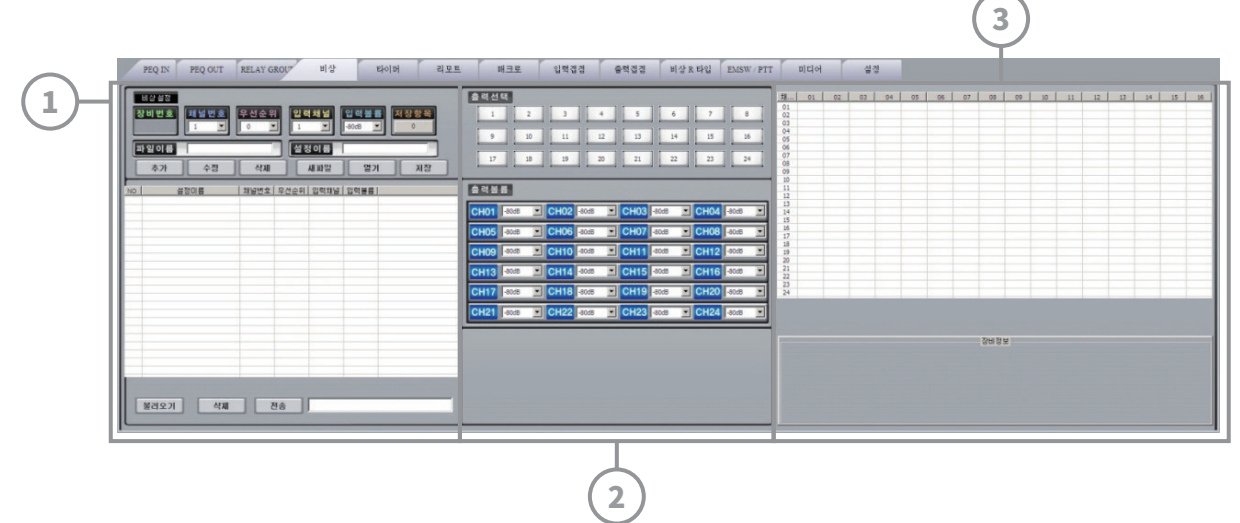

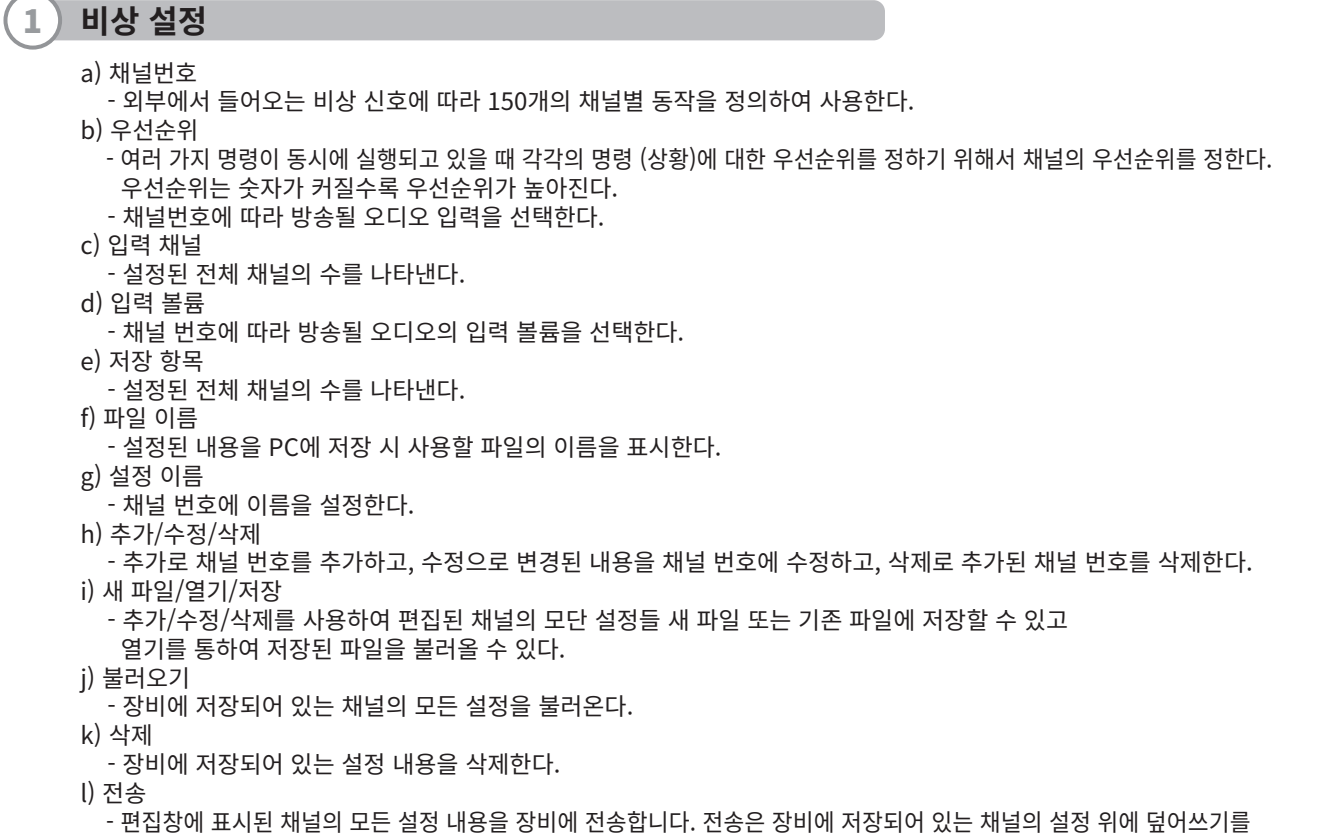

실행합니다. 편집창에 나타난 설정으로만 동작을 원하는 경우 삭제 후 전송하시기 바랍니다.

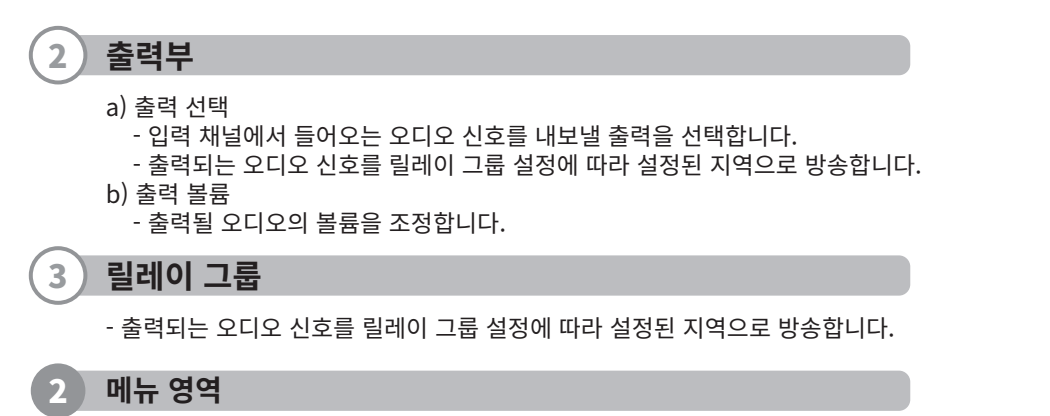

5) 타이머

- 비상의 경우와 달리 비상신호의 입력 없이 원하는 시간에 예약 방송 설정, 출력 설정, 릴레이 그룹의 동작을 제어한다.

- 예약 방송을 이용하여 수업 시작과 종료를 안내할 수 있습니다.

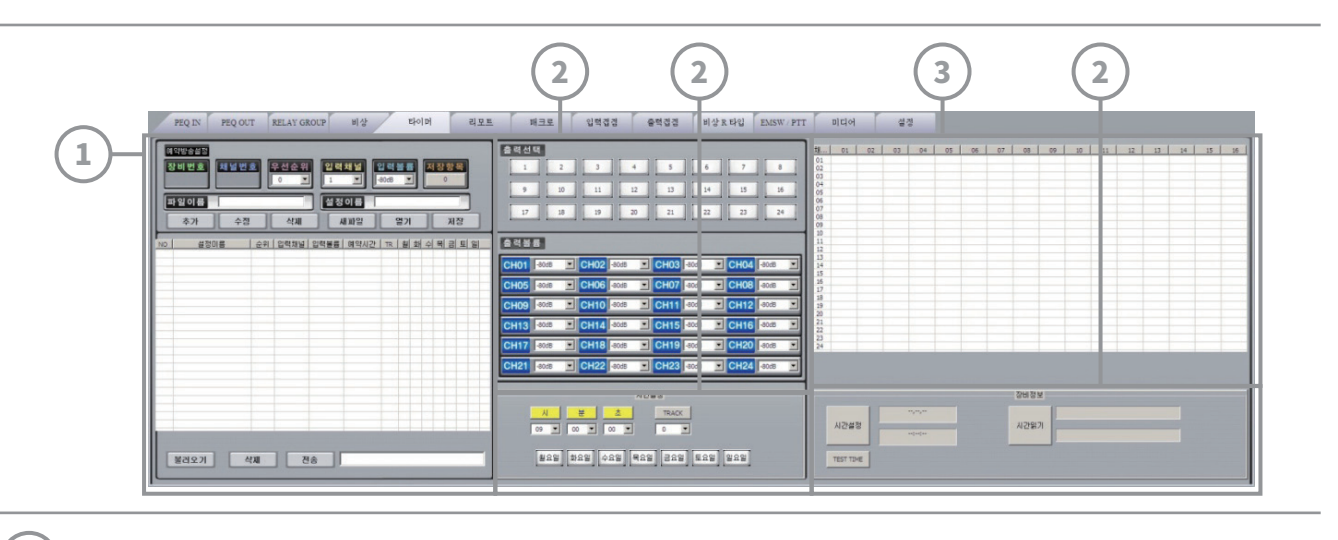

### 1 **예약 방송 설정**

a) 우선순위

 - 여러 가지 명령이 동시에 실행되고 있을 때 각각의 명령 (상황)에 대한 우선 순위를 정하기 위해서 채널의 우선순위를 정한다. 우선순위는 숫자가 커질수록 우선순위가 높아진다.

- b) 입력 채널 - 채널 번호에 따라 방송될 오디오 입력을 선택한다.
- c) 입력 볼륨
- 채널 번호에 따라 방송될 오디오의 입력 볼륨을 선택한다.
- d) 저장 항목
- 설정된 전체 채널의 수를 나타낸다. e) 파일 이름
- 설정된 내용을 PC에 저장 사용할 파일의 이름을 표시한다.
- f) 설정 이름
- 채널 번호에 이름을 설정한다.
- g) 추가/수정/삭제
- 추가로 채널 번호를 추가하고, 수정으로 변경된 내용을 채널번호에 수정하고, 삭제로 추가된 채널번호를 삭제한다. h) 새 파일/열기/저장
	- 추가/수정/삭제를 사용하여 편집된 채널의 모든 설정을 PC에 새 파일 또는 기존 파일에 저장할 수 있고,
	- 열기를 통하여 저장된 파일을 불러올 수 있다.
- i) 불러오기
- 장비에 저장되어 있는 채널의 모든 설정을 불러온다.
- j) 삭제
- 장비에 저장되어 있는 설정 내용을 삭제한다.
- k) 전송
	- 편집창에 표시된 채널의 모든 설정 내용을 장비에 전송합니다. 전송은 장비에 저장되어 있는 채널의 설정 위에 덮어쓰기를 실행합니다. 편집창에 나타난 설정으로만 동작을 원하는 경우 삭제 후 전송하시기 바랍니다.

### 2 **출력부**

- a) 출력 선택
	- 입력 채널에서 들어오는 오디오 신호를 내보낼 출력을 선택합니다.
- b) 출력 볼륨
	- 출력될 오디오의 볼륨을 조정합니다.

### 3 **릴레이 그룹**

- 출력되는 오디오 신호를 릴레이 그룹 설정에 따라 설정된 지역으로 방송합니다.

### 4 **시간 설정**

- a) 시, 분, 초
- 예약 방송이 시작될 시간을 설정합니다. b) Track
- 예약 방송에 사용될 음원 (MP3 파일)의 트랙 번호를 설정합니다.
- c) 월요일 ~ 일요일
	- 주 단위로 반복이 되는 요일을 설정합니다.

$$
\fbox{5} \quad \quad \text{38} \quad \quad \text{89} \quad \quad \text{81}
$$

- a) 시간 설정
- PC의 시간에 장비의 시간을 동기화합니다.
- b) 시간 읽기
- 장비의 시간을 읽어서 표시합니다.
- c) TEST TIME
	- 장비의 동작을 검토하기 위해 테스트용 시간을 장비에 저장합니다
	- ※주의 : TEST TIME 설정시 요일은 하나만 선택해야 합니다. (중복 선택 불가)

### 2 **메뉴 영역**

6) 리모트

- 비상의 경우와 달리 비상 신호의 입력없이 리모트 장비의 요청에 따라 리모트 설정, 출력 설정, 릴레이 그룹의 동작을 제어한다.

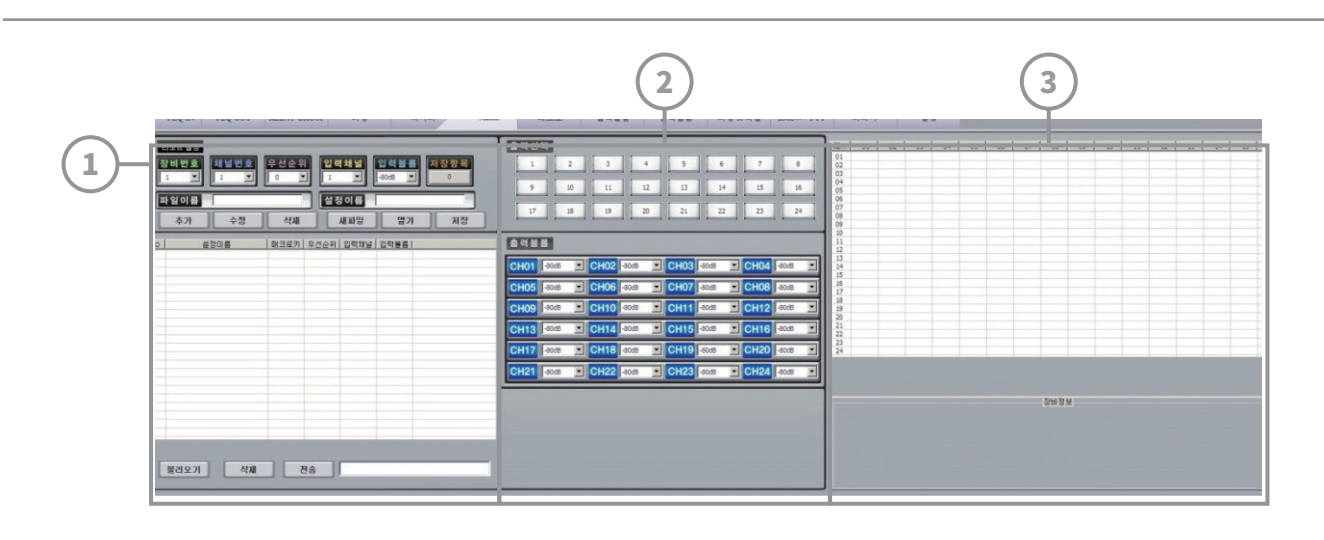

### 1 **예약 방송 설정**

a) 장비 번호

- 최대 48개의 리모트 장비와 연결하여 사용 가능합니다. 리모트 장비를 구분하는 번호입니다.
- 기본적으로 본 제품은 4개의 리모트 앰프 전용 입력 단자를 가지고 있습니다. 리모트 확장 유닛을 사용하시면 최대 32개까지 추가 사용이 가능하며 단테 전용 리모트 앰프를 이용하시면 최대 48개의 리모트 방송을 구현할 수 있습니다.
- b) 채널 번호
- 외부에서 들어오는 비상 신호에 따라 150개의 채널별 동작을 정의하여 사용한다.

c) 우선순위

- 여러 가지 명령이 동시에 실행되고 있을 때 각각의 명령 (상황)에 대한 우선순위를 정하기 위해서 채널의 우선순위를 정한다. 우선순위는 숫자가 커질수록 우선순위가 높아진다.
- d) 입력 채널
- 채널 번호에 따라 방송될 오디오 입력을 선택한다.
- e) 입력 볼륨
- 채널 번호에 따라 방송될 오디오의 입력 볼륨을 선택한다.
- f) 저장 항목
	- 설정된 전체 채널의 수를 나타낸다.
- g) 파일 이름
- 설정된 내용을 PC에 저장 시 사용할 파일의 이름을 표시한다.
- h) 설정 이름
- 채널 번호에 이름을 설정한다.
- i) 추가/수정/삭제
- 추가로 채널 번호를 추가하고, 수정으로 변경된 내용을 채널 번호에 수정하고, 삭제로 추가된 채널 번호를 삭제한다. j) 새 파일/열기/저장
- - 추가/ 수정/ 삭제를 사용하여 편집된 채널의 모든 설정을 PC에 새 파일 또는 기존 파일에 저장할 수 있고 열기를 통하여 저장된 파일을 불러올 수 있다.
- k) 불러오기
- 장비에 저장되어 있는 채널의 모든 설정을 불러온다.
- l) 삭제
	- 장비에 저장되어 있는 설정 내용을 삭제합니다.
- m) 전송
	- 편집창에 표시된 채널의 모든 설정 내용을 장비에 전송합니다. 전송은 장비에 저장되어 있는 채널의 설정 위에 덮어쓰기를 실행합니다. 편집창에 나타난 설정으로만 동작을 원하는 경우 삭제 후 전송하시기 바랍니다.

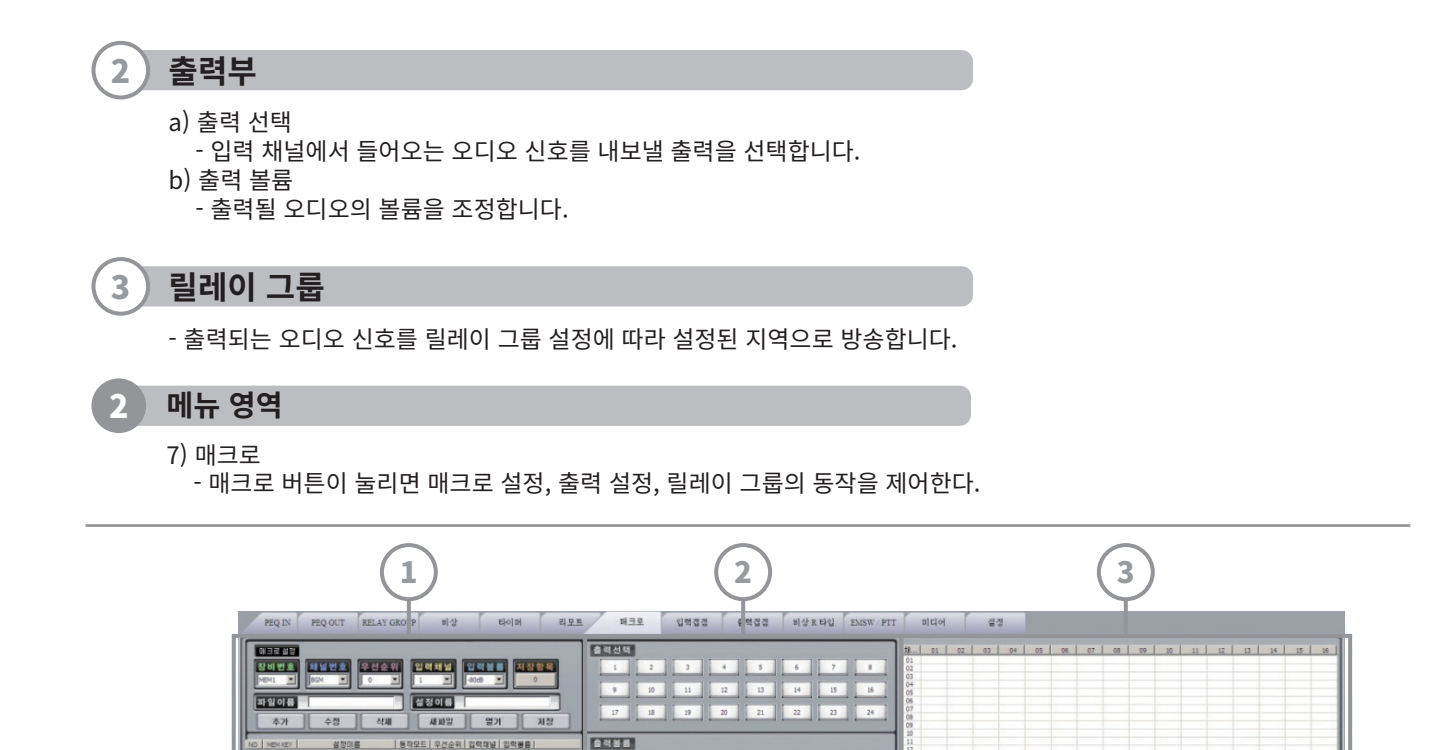

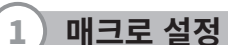

- a) 장비 번호
- 장비 전면에 매크로 버튼 1,2,3,4를 구분합니다.
- b) 채널 번호
- 외부에서 들어오는 비상 신호에 따라 150개의 채널별 동작을 정의하여 사용한다. d) 입력 채널
- 채널 번호에 따라 방송될 오디오 입력을 선택한다.
- e) 입력 볼륨 <sub>...</sub> - 재널 먼오에 따라 망송될 오니오의 입덕 볼튬을 선택안나.
- f) 저장 항목

필러오기 | 색제 | <mark>전용 |</mark>

- - 실성된 선제 재널의 수들 나타낸나.<br>- 특응 상품 g) 파일 이름
- , . 실성된 내용을 PC에 서상 시 사용할 파일의 이름을 표시한다.<br>, . . . . . .
- h) 설정 이름
- .. 재닐 번오에 이름을 실정한다.
- l) <u>수가/ 수성/ 삭제</u>
- .. . 수가도 재널, 번오를 수가하고, 수정으로 면경된 내용을 재널 번호에 수정하고, 삭제로 수가된 재널 번호를 삭제한다. j) 새 파일/ 열기/ 저장
- <u>수가/ 수정/ 삭제를 사용하여 편집된 재</u>널<u>일 보</u>는 설정을 PC에 새 파일 또는 기존 파일에 서장할 수 있고 열기를 통하여 저장된 파일을 불러올 수 있다.
- k) 불러오기 - 장비에 저장되어 있는 채널의 모든 설정을 불러온다.
- 
- l) 삭제<br>- 장비에 저장되어 있는 설정 내용을 삭제합니다. - 장비에 저장되어 있는 설정 내용을 삭제합니다.
- m) 전송 - 편집창에 표시된 채널의 모든 설정 내용을 장비에 전송합니다. 전송은 장비에 저장되어 있는 채널의 설정 위에 덮어쓰기를 실행합니다. 편집창에 나타난 설정으로만 동작을 원하는 경우 삭제 후 전송하시기 바랍니다.

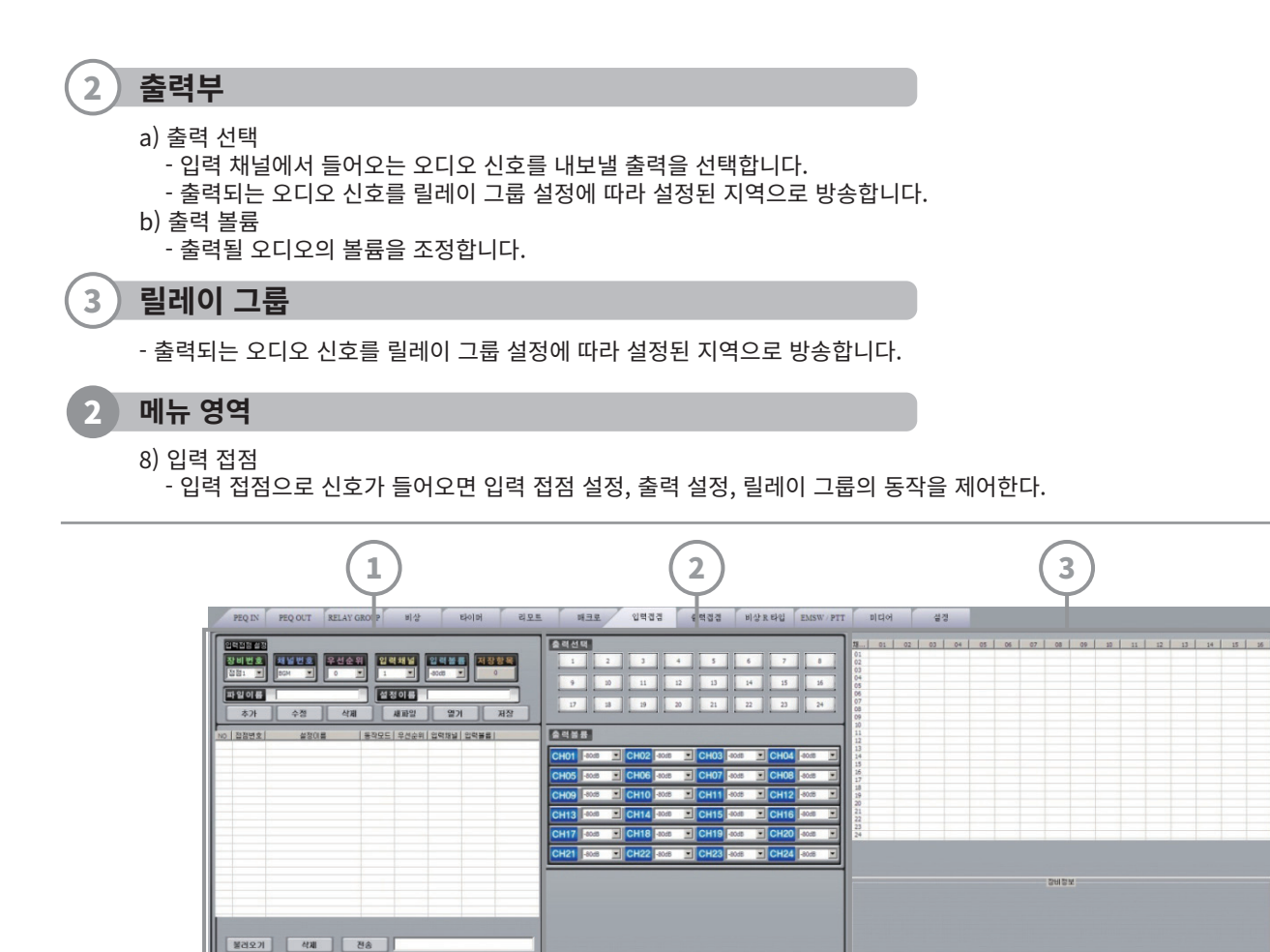

### 1 **입력 접점 설정**

- a) 장비 번호
- 장비 후면 입력 접점 1,2,3,4를 구분합니다 . b) 채널 번호
- 동작된 모드 (BGM, 매크로, 리모트, 타이머 등) 비상을 선택합니다.
- c) 우선순위
- 여러 가지 명령이 동시에 실행되고 있을 때 각각의 명령 (상황)에 대한 우선순위를 정하기 위해서 채널의 우선순위를 정한다. 우선 순위는 숫자가 커질수록 우선순위가 높아진다. d) 입력 채널
- 채널 번호에 따라 방송될 오디오 입력을 선택한다.
- e) 입력 볼륨 - 채널 번호에 따라 방송될 오디오의 입력 볼륨을 선택한다.
- f) 저장 항목 - 설정된 전체 채널의 수를 나타낸다.
- g) 파일 이름
- 설정된 내용을 PC에 저장 시 사용할 파일의 이름을 표시한다.
- h) 설정 이름 .. - 재널 번호에 이름을 설정한다.
- i) 추가/ 수정/ 삭제
- ,, 추가로 재널,번호를 주가하고, 수성으로 변경된 내용을 재널 번호에 수성하고, 삭제로 주가된 재널 번호를 삭제한다.
- j) 새 파일/ 열기/ 저장 - 추가/ 수정/ 삭제를 사용하여 편집된 채널의 모든 설정을 PC에 새 파일 또는 기존 파일에 저장할 수 있고
- 열기를 통하여 저장된 파일을 불러올 수 있다.
- k) 불러오기
- 장비에 저장되어 있는 채널의 모든 설정을 불러온다.
- l) 삭제
- 장비에 저장되어 있는 설정 내용을 삭제합니다.
- m) 전송 - 편집창에 표시된 채널의 모든 설정 내용을 장비에 전송합니다. 전송은 장비에 저장되어 있는 채널의 설정 위에 덮어쓰기를 실행합니다. 편집창에 나타난 설정으로만 동작을 원하는 경우 삭제 후 전송하시기 바랍니다.

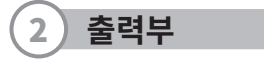

a) 출력 선택

- 입력 채널에서 들어오는 오디오 신호를 내보낼 출력을 선택합니다.

b) 출력 볼륨

- 출력될 오디오의 볼륨을 조정합니다.

3 **릴레이 그룹**

- 출력되는 오디오 신호를 릴레이 그룹 설정에 따라 설정된 지역으로 방송합니다.

9) 출력 접점

### 2 **메뉴 영역**

### 10) 비상 R타입

- 비상 R타입 신호가 들어 오면 비상 R 타입설정, 출력 설정, 릴레이 그룹의 동작을 제어한다.

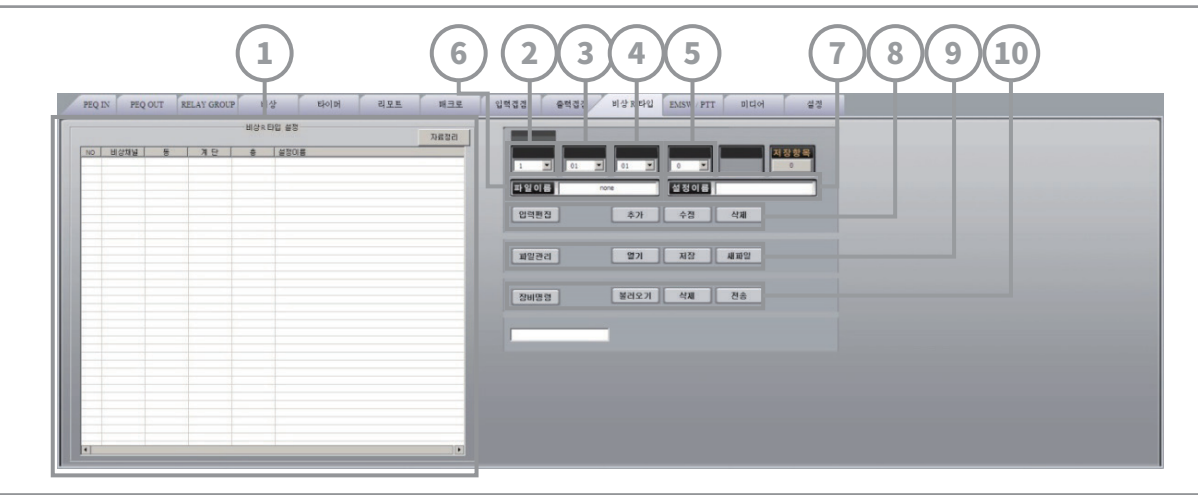

### 1 **편집창**

- 동, 계단, 층에 대한 정보에 대한 비상채널을 편집합니다.

#### 2 **채널 번호**

- 비상 탭에서 동작할 채널번호와 같은 내용입니다. 동, 계단, 층 전송을 받아서 이것을 비상 채널에 연결합니다. 비상 채널의 동작은 비상 탭에서 정의된 내용으로 동작합니다.

#### 3 **동번호**

- 비상 장비에서 수신하는 동 번호 입니다.

#### 4 **계단번호**

- 비상 장비에서 수신하는 계단 번호 입니다.

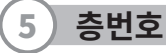

- 비상 장비에서 수신하는 층 번호 입니다.

#### 6 **파일 이름**

- 편집창에서 편집된 내용을 PC에 파일로 저장할 때 사용할 파일의 이름입니다.

### 7 **설정 이름**

- 동, 계단, 층 번호를 받은 비상채널에 대한 이름을 정합니다. 비상채널의 동작을 짐작할 수 있는 이름을 사용합니다.

### 8 **입력 편집**

- 편집창에 비상 채널에 대한 내용 편집시 사용합니다.

### 9 **파일 관리**

- PC에 파일을 열고, 저장하고 새파일을 만드는데 사용합니다.

### 10 **장비 명령**

- 장비에 저장된 비상 R타입 설정, 내용을 불러오기, 삭제, 전송하는데 사용합니다.

### 2 **메뉴 영역**

11) EM SW/PTT

- EM MODE : 이머젼시 콤보 MODE 버튼으로 진입
- PTT MIC : 장비 전면의 PTT MIC 스위치로 진입
- TEST SW : 장비 전면의 EM TEST 스위치로 진입

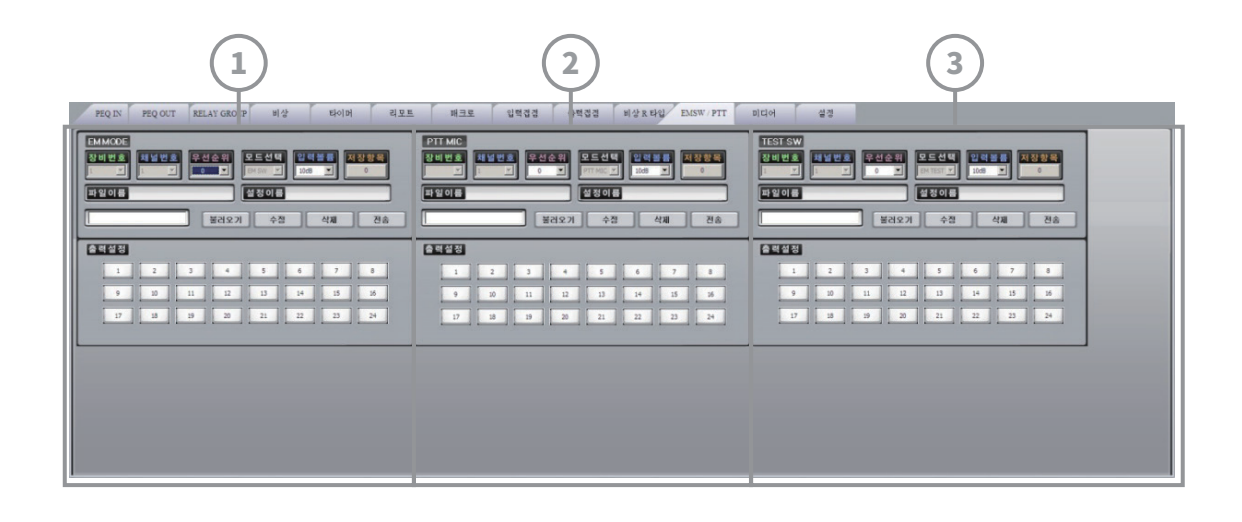

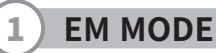

- 이머젼시 콤보 장비의 MODE 버튼을 누르면 비상 모드와 같은 모드로 동작을 합니다. (2선식 -> 3선식) 장비 번호는 이머젼시 콤보의 장비 번호입니다. EM MODE에 진입하면 특정 입력을 원하는 출력단으로 연결합니다.

### 2 **PTT MIC**

- 장비 전면의 PTT MIC 스위치를 온 하면 진입하는 모드입니다. PTT MIC의 오디오를 원하는 출력에 연결합니다.

### 3 **TEST SW**

- 장비 전면의 EM TEST 스위치를 누르면 진입하는 모드입니다. 장비 내부에 저장되어 있는 비상 방송 음원이 설정된 출력단으로 방송됩니다.

### 2 **메뉴 영역**

12) 미디어

- 장비에 내장되어 있는 2개의 MP3 플레이어를 제어합니다.

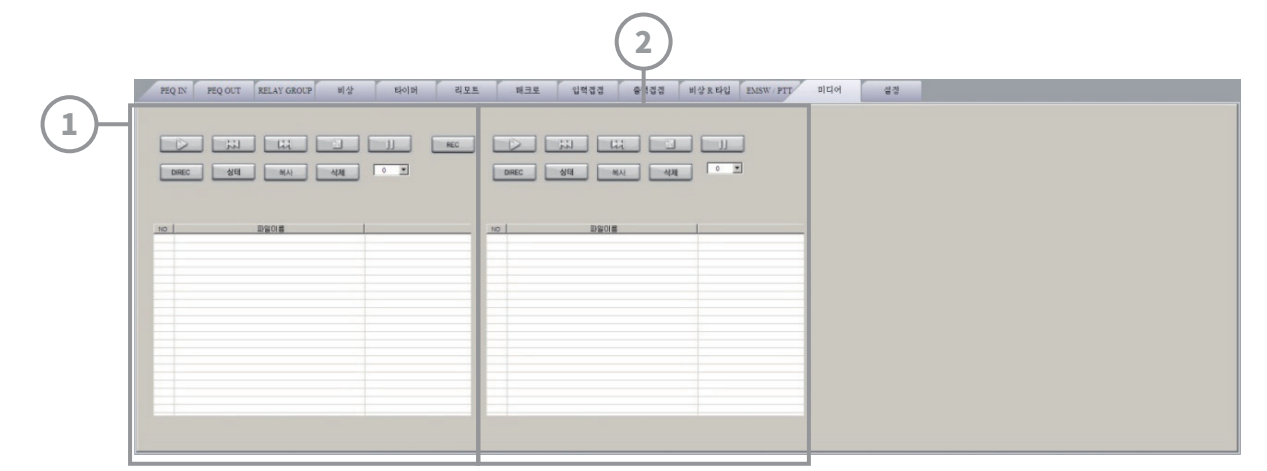

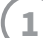

### 1 **내부 장비에 저장되어 있는 음원을 플레이하는 MP3입니다.**

- 원하는 트랙을 선택하고 플레이할 수 있습니다. 아래의 파일창에서 내부에 저장되어 있는 MP3 곡들을 확인할 수 있습니다.

### 2 **후면 micro-SD 카드에 저장되어 있는 음원을 플레이하는 MP3입니다.**

- 원하는 트랙을 선택하고 플레이할 수 있습니다. 아래의 파일창에서 내부에 저장되어 있는 MP3 곡들을 확인할 수 있습니다.

### 3 **페이더 영역**

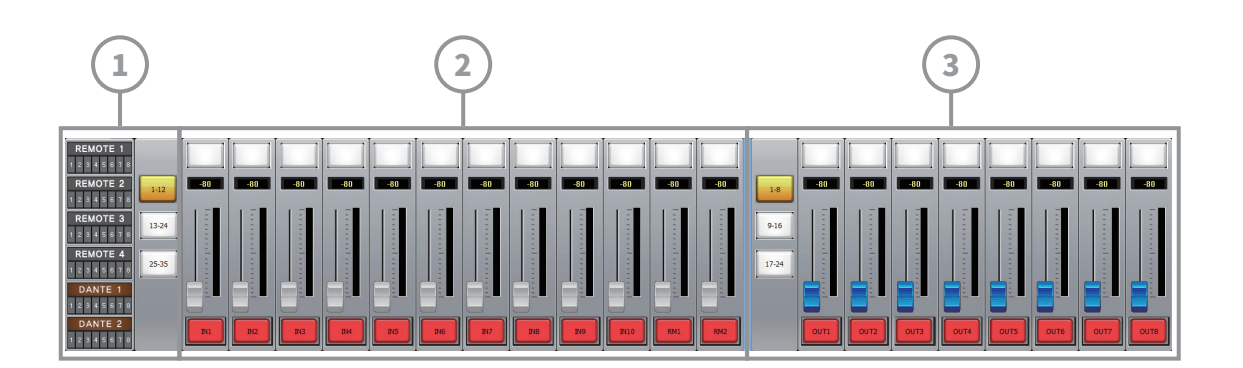

### 1 **리모트 모드에서 리모트 모드를 요청한 리모트 장비를 표시합니다.**

- 리모트 장비는 단테 지원 여부에 따라 REMOTE 1~4와 DANTE 1~2에 표시됩니다.

### 2 **입력 볼륨 제어 부분입니다.**

- 35입력을 좌측 1~12, 13~24, 25~35 버튼을 통하여 선택합니다. 각 입력의 볼륨과 입력 신호의 레벨을 표시합니다.

### 3 **출력 볼륨 제어 부분입니다.**

- 24개 출력을 좌측 1~8, 9~16, 17~14 버튼을 통하여 선택합니다. 각 출력의 볼륨과 입력 신호의 레벨을 표시합니다.

# **MEMO**

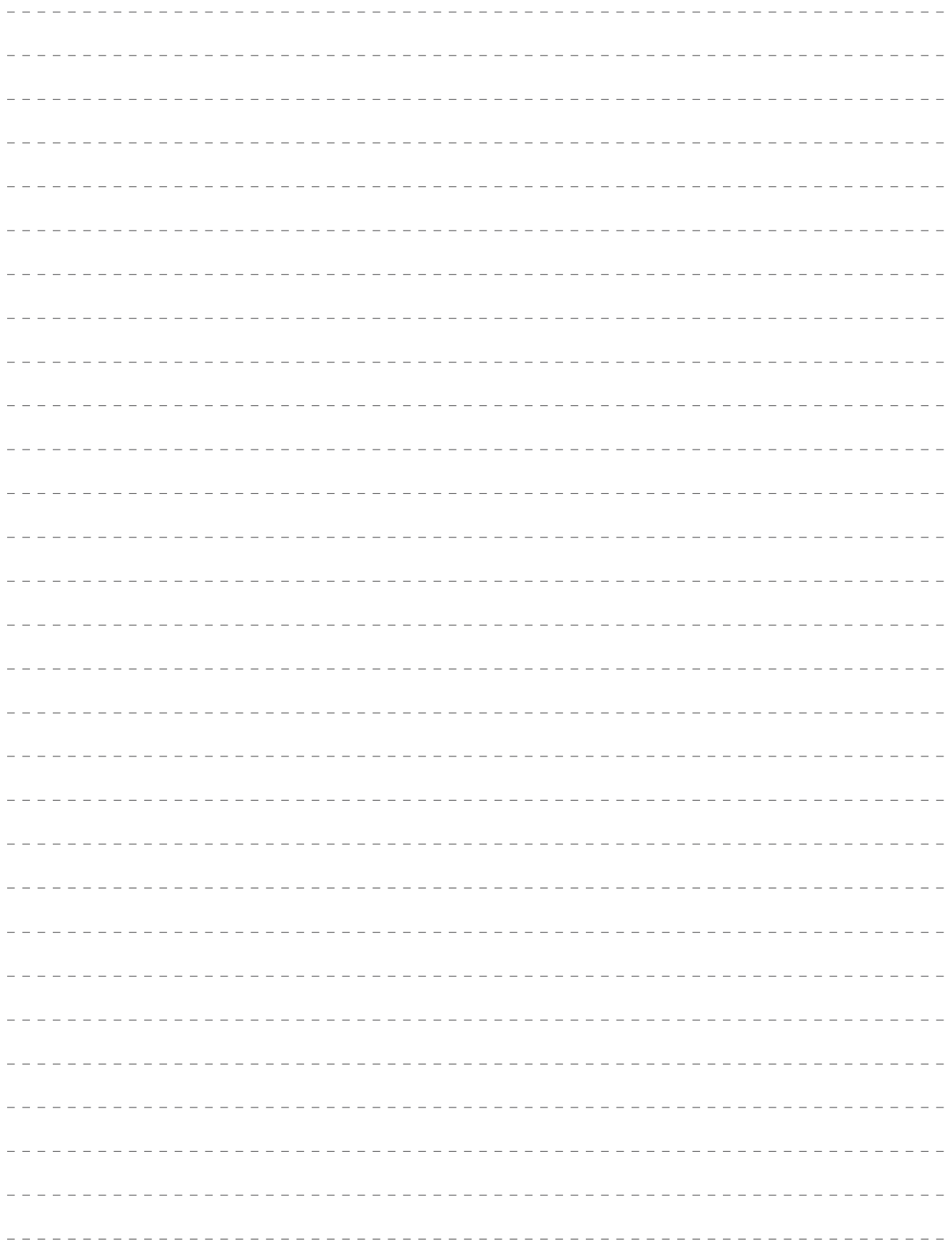

# **제 품 보 증 서**

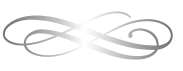

#### 품질보증기간은구입일로부터 1년간이며, A/S용부품의보증기간은 5년간입니다. A/S용 부품이란 외장을제외한 회로, 기능부품을말합니다. (※당사규정)

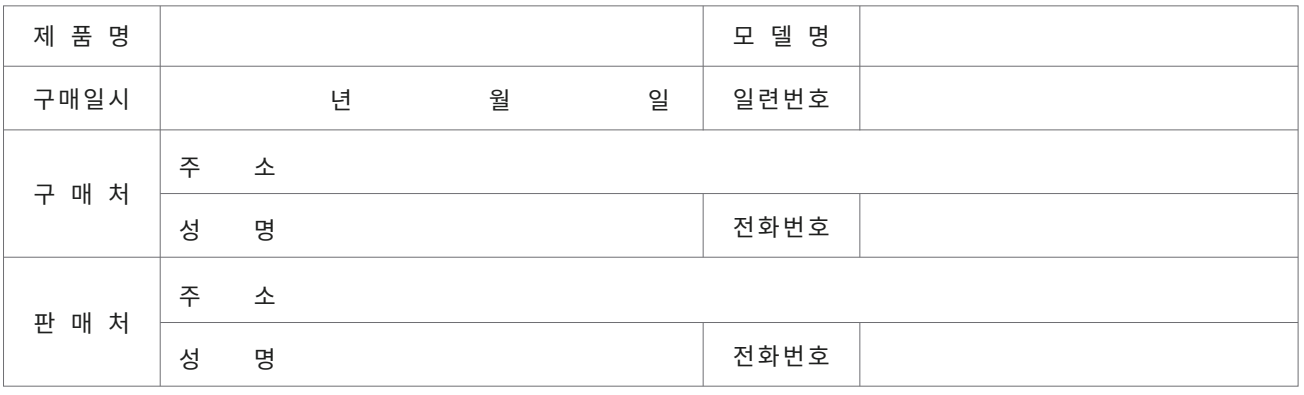

#### • **제품 보증 조건**

무상 서비스: 보증기간 내의 경우 유상 서비스: 1. 보증기간이 경과한 경우 2. 보증기간 이내인 경우

- 사용상의 취급 부주의로 인한 고장 발생 시

- 사용자 임의의 수리나 개조하여 고장 발생 시
- 수송 중의 잘못으로 인한 고장 발생 시
- 화재, 수해 등 천재지변에 의한 고장 또는 손상 발생 시
- 전원의 이상으로 인한 고장 발생 시
- 보증서의 제시가 없을 시
- 소모성 부품이 마모되어 고장 발생 시

#### • **제품 보증서**

- 본 제품은 엄밀한 품질관리 및 검사 과정을 거쳐서 만들어진 제품입니다.
- 제품이 제조상의 결함으로 인한 고장이 발생했을 경우 구입일로부터 보증기간 이내에는 무상 수리해 드립니다.
- 본 제품의 보증기간이 경과한 후에 발생한 고장에 대해서는 실비로 유상 수리해 드립니다.
- 이 보증서의 각 해당란에 소정 항목이 기재되지 않거나 보증서를 분실했을 경우 무상 서비스를 받지 못하므로 별도 보관 바랍니다.

#### • **서비스 접수 안내**

- 제품에 고장이 발생하였을 경우에는 구입하신 판매자에게 연락해 주십시오.
- 접수하실 때에는 주소, 성명, 전화번호와 고장상태, 불편한 사항을 알려주십시오.

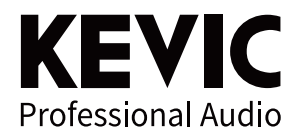

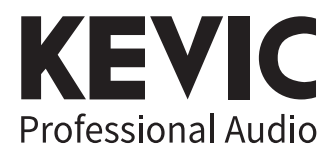

www.kevic.com | A/S:02-6249-2140~2

본사 · 경기도 의정부시 배꽃길 105 (민락동) 1동 6층 606호, 607호 (민락동, 의정부 더리브 센텀스퀘어 지식산업센터) TEL: 1661-2669 FAX: 02)579-1538

서울사무소 · 서울특별시 강남구 논현로24길5 (도곡동449-8) TEL: 02)579-1533 FAX: 02)579-1538